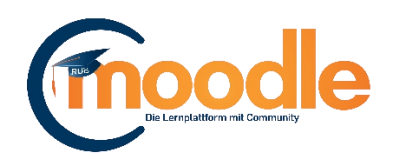

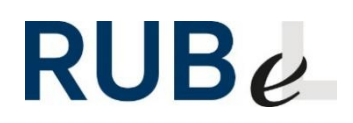

## **Moodle-Kurs beantragen**

Um einen Moodle-Kurs für Ihre Veranstaltung zu erhalten, gibt es zwei Möglichkeiten. Entweder Sie beantragen den Kurs über Moodle oder Sie legen den Kurs selbst über [Campus](http://www2.uv.ruhr-uni-bochum.de/it-services/ecampus/lehrende/campus/index.html.de) an. Der Vorteil beim Anlegen des Kurses über Campus ist, dass der Kurs sofort für Sie bereitsteht. Sollten Sie zum Anlegen Ihrer Veranstaltungen nicht Campus nutzen, müssen Sie den Kurs über Moodle beantragen.

## **1. Moodle-Kurs über Campus anlegen**

Benutzen Sie hierfür bitte die Anleitung vom eCampus Helpdesk in dem die nötigen Schritte erklärt werden. Hier geht es zur [Anleitung.](http://www2.uv.ruhr-uni-bochum.de/mam/bedienstetenportal/content/shortguides/sg147_veranstaltung_mit_moodle_synchronisieren.pdf)

## **2. Moodle-Kurs über Moodle beantragen**

Melden Sie sich mit Ihrer LoginID in Moodle an und klicken rechts auf der Startseite auf "Moodle-Kurs als Lehrende\_r beantragen" und danach auf "Ohne Lehrveranstaltung im VVZ".

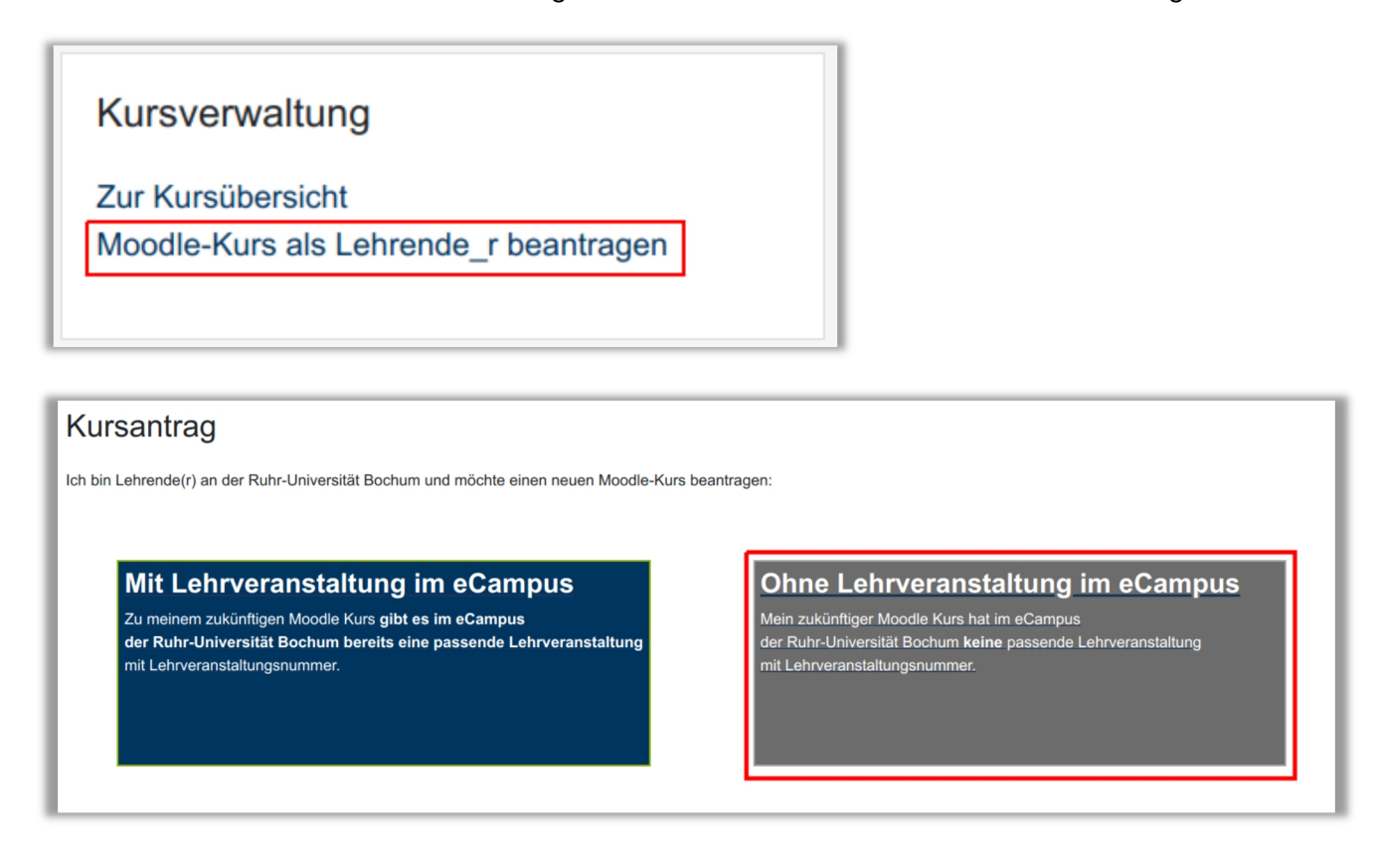

Jetzt öffnet sich das Formular für den Kursantrag. Hier müssen Sie folgende Kursdaten eingeben:

**Vollständiger Kursname:** Unter diesen Namen ist Ihr Kurs in Moodle zu finden. Handelt es sich um einen begleitenden Kurs zu einer Lehrveranstaltung, empfiehlt es sich den Namen der Veranstaltung zu übernehmen.

**Veranstaltungsnummer:** Die sechsstellige Nummer Ihrer Veranstaltung. Sollten Sie keine Veranstaltungsnummer haben, schreiben Sie in dieses Feld ebenfalls den Kursnamen.

**Semesterauswahl:** Legen Sie das Semester fest, damit es keine Verwechslungen mit älteren Veranstaltungen gibt.

**Kursbereich:** Legen Sie fest in welchem Bereich Ihr Kurs zu finden ist. Die Liste ist alphabetisch nach Fakultäten sortiert. Sollten Ihr Lehrstuhl oder Ihr Institut nicht in der Liste zu finden sein, können Sie eine Mail an [moodle@rub.de](mailto:moodle@rub.de) schreiben, damit der Eintrag ergänzt wird.

**Beschreibung:** Eine Beschreibung ist optional. Diese wird den Teilnehmern beim Einschreiben angezeigt und später in der Kursliste.

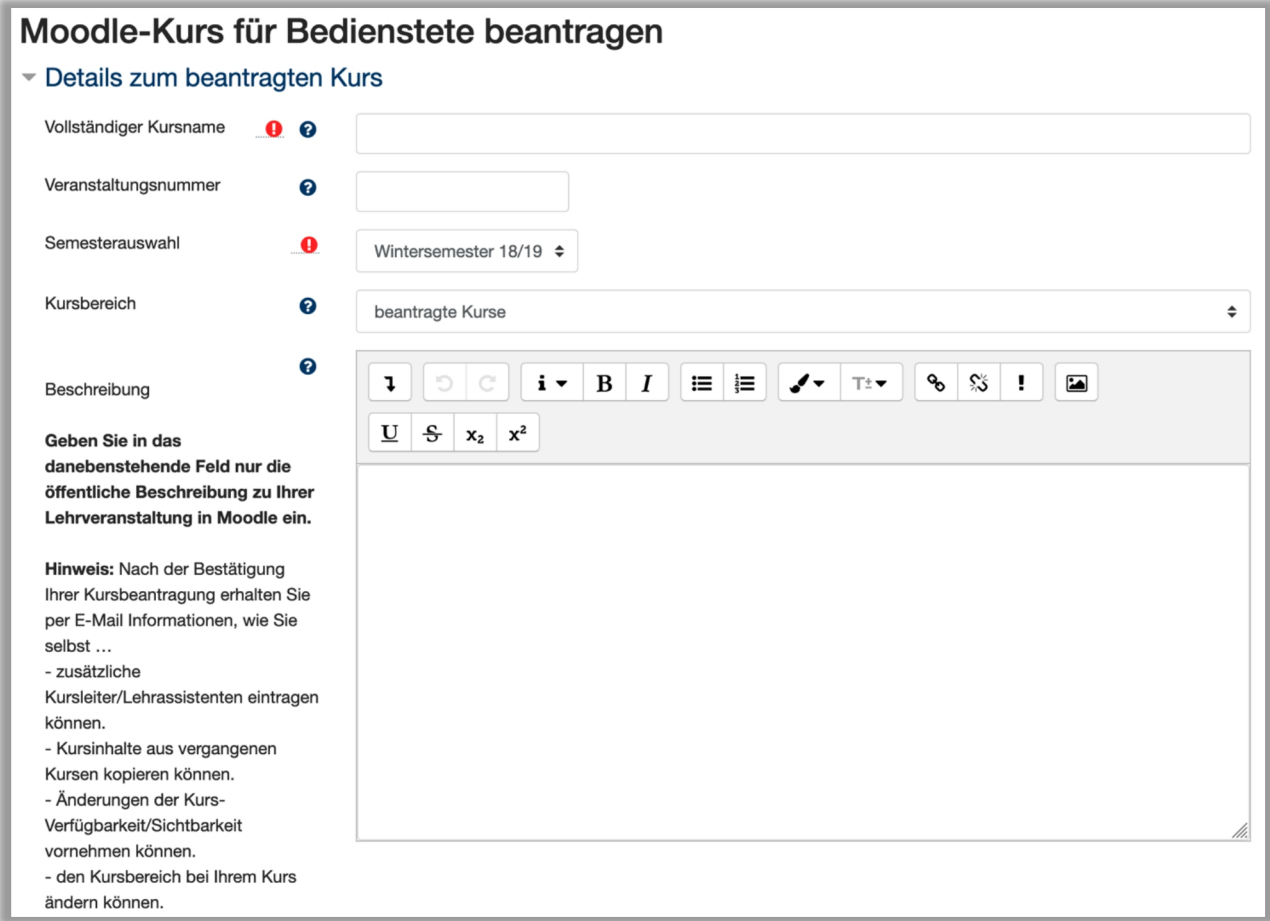

Haben Sie Fragen zu Moodle? Wir helfen Ihnen gerne weiter:

Die Kontaktinformationen unserer Ansprechpartner/innen, unser Anleitungsportal sowie aktuelle Informationen und Beratungsangebote zu Moodle finden Sie auf der Seite [www.rubel.rub.de/anleitungsportal](http://www.rubel.rub.de/anleitungsportal)